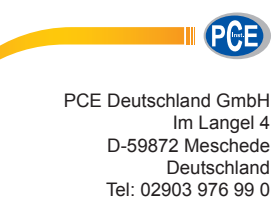

Tel: 02903 976 99 0 Fax: 02903 976 99 29 info@pce-instruments.com www.pce-instruments.com/deutsch

# **Bedienungsanleitung Pyrometer PCE-JR 911**

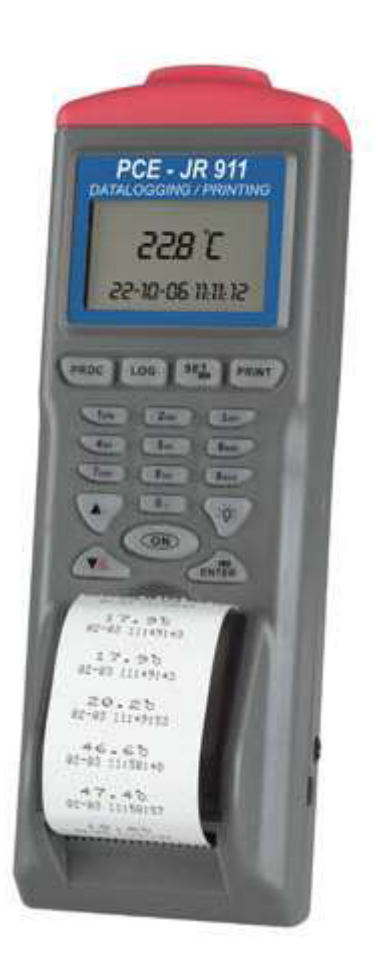

Version 2.0 Erstelldatum 06.01.2015 Letzte Änderung 17.06.2015

## Inhaltsverzeichnis

## **Inhalt**

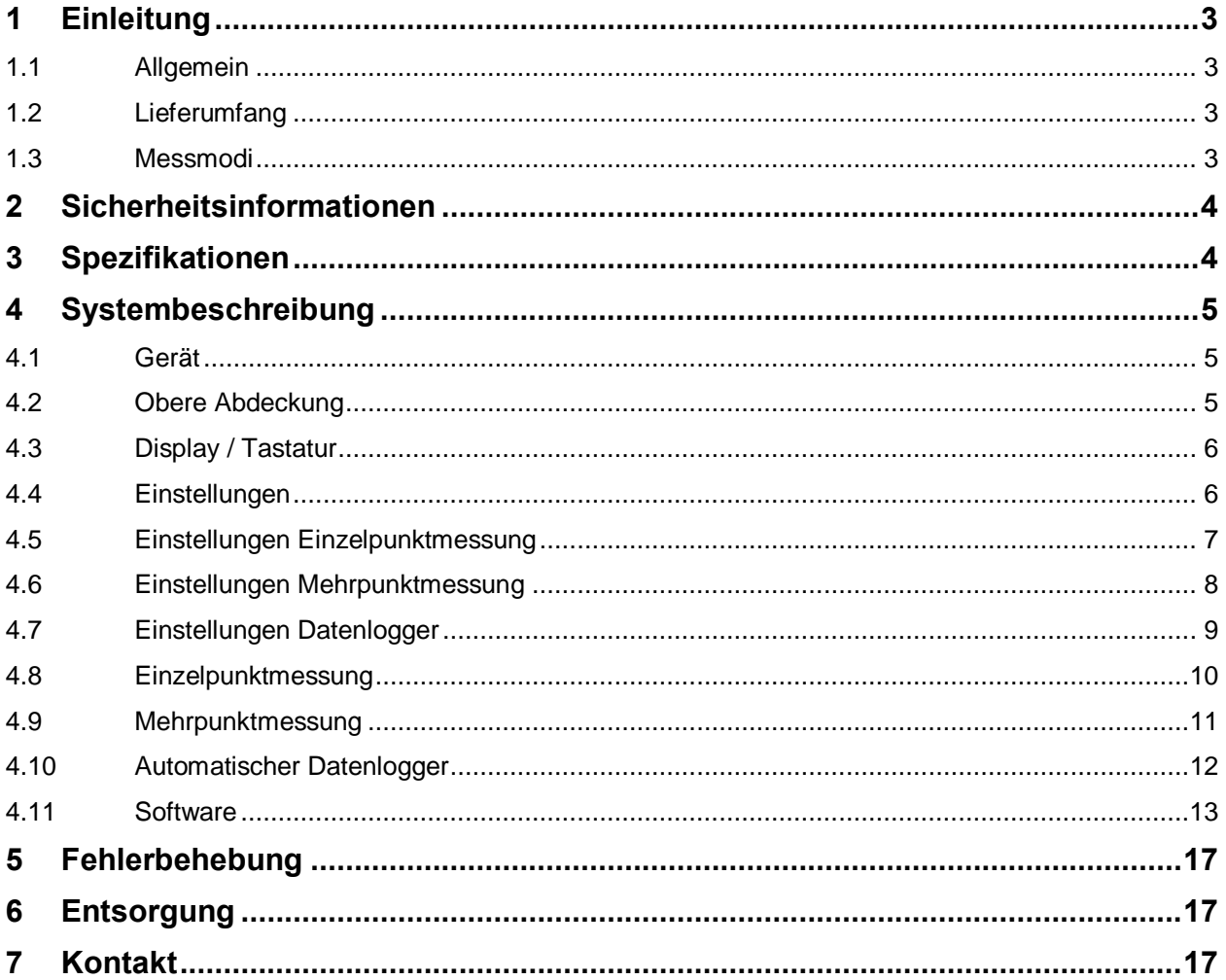

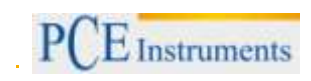

## <span id="page-2-0"></span>**1 Einleitung**

## <span id="page-2-1"></span>**1.1 Allgemein**

Vielen Dank, dass Sie sich für den Kauf eines Infrarotthermometers PCE-JR 911 von PCE Instruments entschieden haben.

Dieser Datenlogger wird häufig in den Bereichen Forschung und Entwicklung, sowie in der Lebensmittelund Transportindustrie und in weiteren Branchen verwendet. Mit diesem Datenlogger können Sie nicht nur berührungslos Temperaturen von Körpern messen und ganz einfach ablesen, sondern auch die gemessenen Werte im internen Speicher festhalten und über die USB-Schnittstelle auf einen Computer oder ein Laptop übertragen und anschließend auswerten. Auch ausdrucken können Sie Ihre Messergebnisse mit dem kleinen integrierten Drucker. Außerdem können Sie eine Aufzeichnungsrate am Gerät einstellen und dies dann vor Ort über einen bestimmten Zeitraum messen lassen. Sie können außerdem bis zu 99 Messpositionen mit Bezeichnungen versehen, um somit die Messwerte eindeutig zuordnen zu können. In Abstimmung zur Materialoberfläche können Sie den Emissionsgrad einstellen und der Laserstrahl erleichtert Ihnen das Zielen. Das Messgerät wird immer werkseitig kalibriert ausgeliefert.

## <span id="page-2-2"></span>**1.2 Lieferumfang**

- 1 x Datenlogger Infrarotthermometer PCE-JR 911,
- 1 x Tragekoffer,
- 4 x Batterie,
- 1 x Papierrolle,
- 1 x Software für Windows inklusive USB-Datenkabel,
- 1 x Bedienungsanleitung

#### <span id="page-2-3"></span>**1.3 Messmodi**

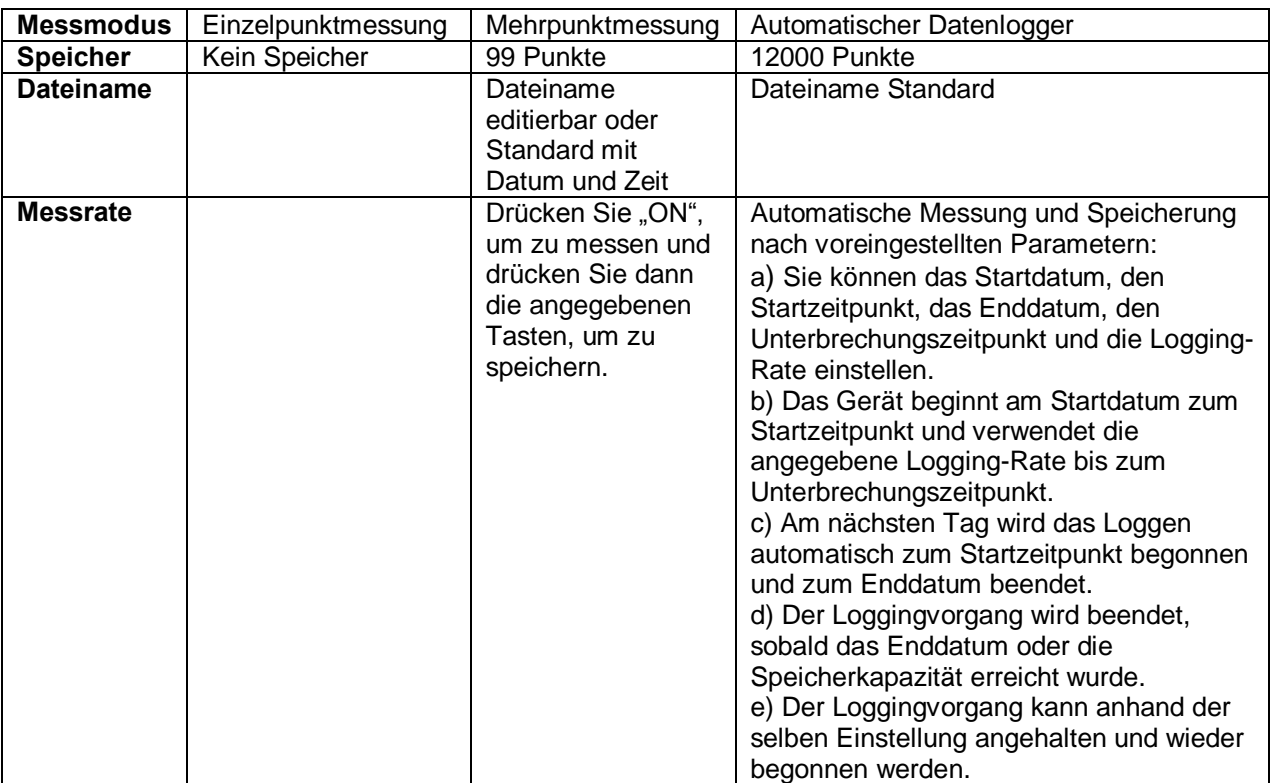

## <span id="page-3-0"></span>**2 Sicherheitsinformationen**

Bitte lesen Sie dieses Benutzer-Handbuch sorgfältig und vollständig, bevor Sie das Gerät zum ersten Mal in Betrieb nehmen. Die Benutzung des Gerätes darf nur durch sorgfältig geschultes Personal erfolgen.

Dieses Benutzer-Handbuch wird von der PCE Deutschland ohne jegliche Gewährleistung veröffentlicht.

Wir weisen ausdrücklich auf unsere allgemeinen Gewährleistungsbedingungen hin, die sich in unseren Allgemeinen Geschäftsbedingungen finden lassen.

Bei Fragen kontaktieren Sie bitte die PCE Deutschland GmbH.

## <span id="page-3-1"></span>**3 Spezifikationen**

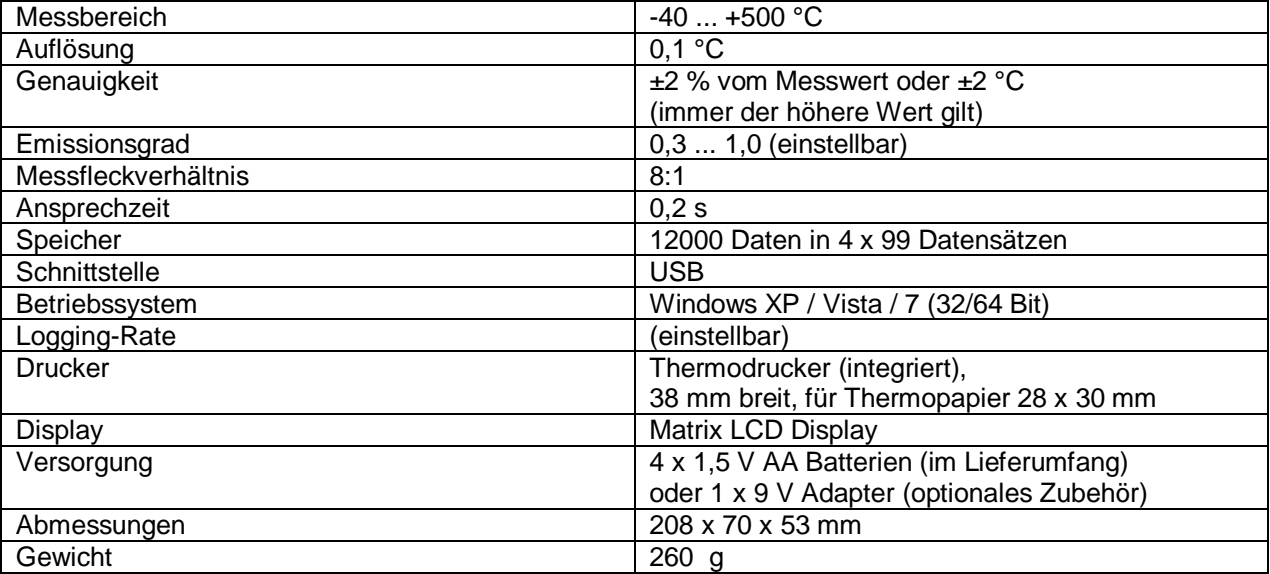

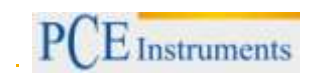

## <span id="page-4-0"></span>**4 Systembeschreibung**

## <span id="page-4-1"></span>**4.1 Gerät**

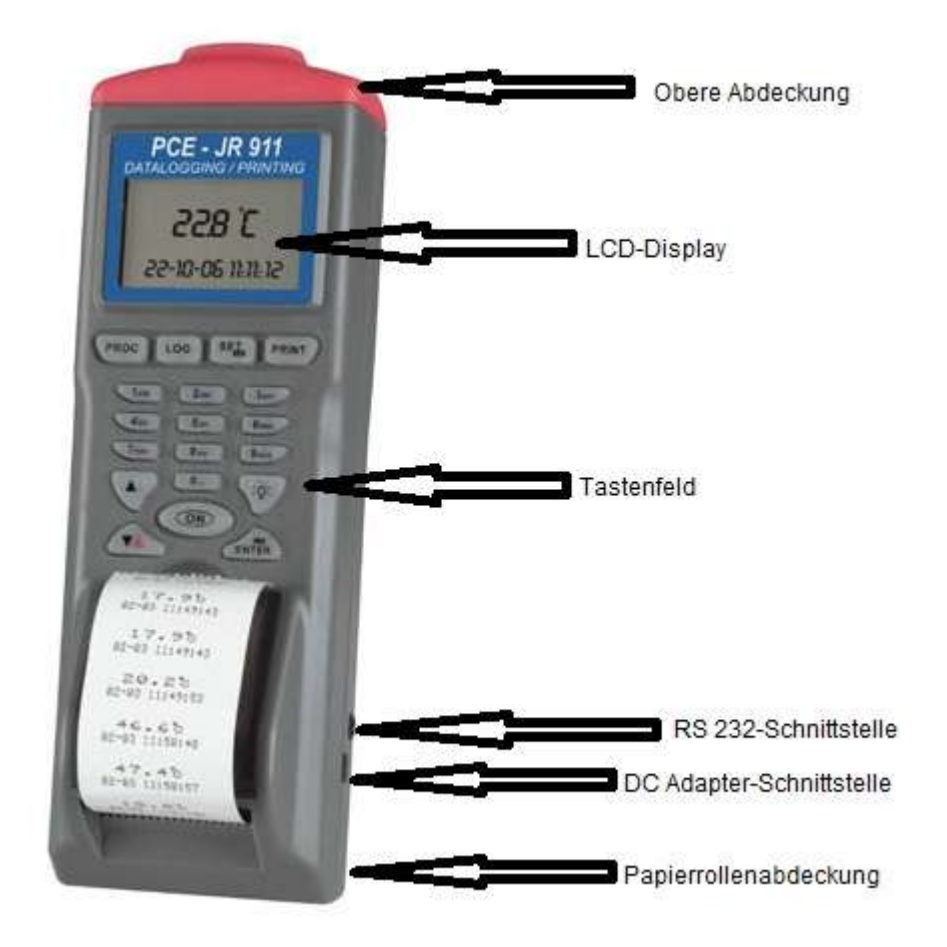

## <span id="page-4-2"></span>**4.2 Obere Abdeckung**

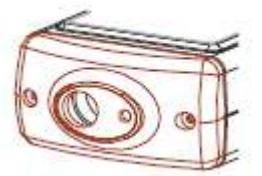

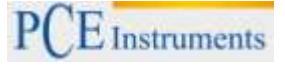

## <span id="page-5-0"></span>**4.3 Display / Tastatur**

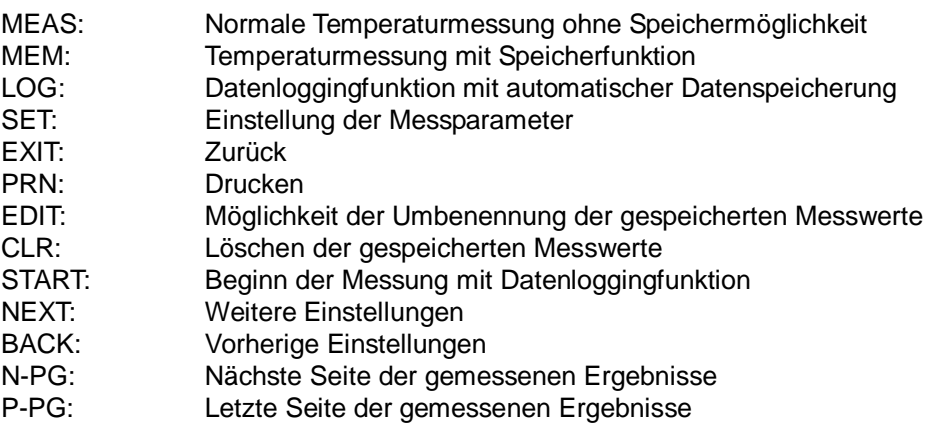

#### <span id="page-5-1"></span>**4.4 Einstellungen**

Bevor Sie mit dem Messen beginnen, sollten Sie zuerst die Einstellungen überprüfen und gegebenenfalls an Ihren Bedarf anpassen. Zur Befehlseingabe drücken Sie die entsprechende Taste F1 bis F4.

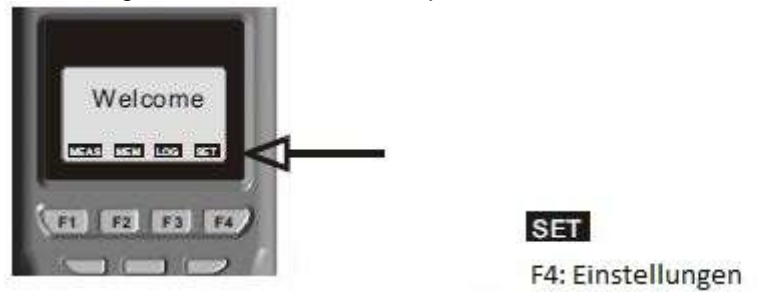

- Drücken Sie  $\blacktriangle$  oder  $\blacktriangledown$ , um den Cursor zu verschieben.
- Drücken Sie EDIT, um in den Einstellungsmodus zu gelangen.
- Drücken Sie PRN, um in den Druckmodus zu gelangen.
- Drücken Sie NEXT/BACK, um zur nächsten oder vorigen Seite zu kommen.
- Drücken Sie EXIT, um zum Hauptmenü zurück zu kehren.

#### Mögliche Einstellungen:

- LCD Cont. (1 5): LCD-Kontrast. Von 1 (dunkelste Einstellung) bis 5 (hellste Einstellung)
- PRN Cont. (1 9): Druck-Kontrast. Von 1 (leichteste Einstellung) bis 9 (stärkste Einstellung)
- Unit: Hier können Sie eine metrische oder angelsächsische Einheit einstellen, also °C oder °F
- Auto Off: Für die automatische Ausschaltfunktion können Sie eine Zeit zwischen 1 und 20 Minuten auswählen
- Set Clock: Zum Einstellen des Datumsmodus und der Ortszeit
- Mögliche Datumsmodi: MM-TT-JJ oder TT-MM-JJ oder JJ-MM-TT
- Set ID: Wenn Sie "deaktivieren" anwählen, wird die ID nicht mit ausgedruckt
- ID: Hier können Sie dem Drucker eine ID zuordnen, die dann im Druckmodus mit ausgedruckt wird
- Select item: Hier wählen Sie aus, welche Messparameter auf dem LC-Display angezeigt werden. Auch die Einheit der Parameter können Sie hier auswählen

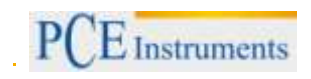

#### <span id="page-6-0"></span>**4.5 Einstellungen Einzelpunktmessung**

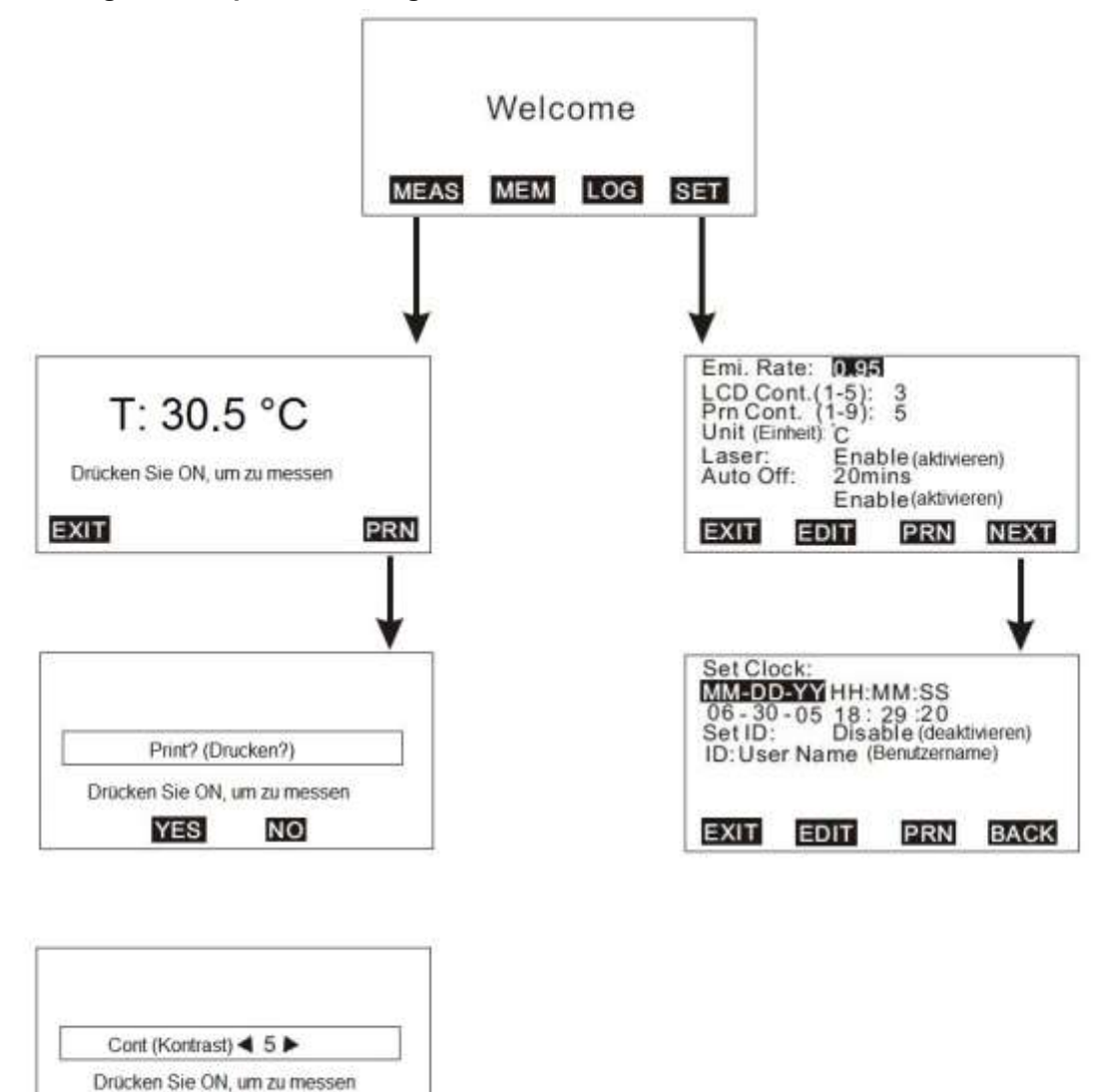

Erklärungen:

STOP HIGH

**LOW** 

- Emi. Rate: Emissionsgrad. Der Emissionsgrad liegt zwischen 0,30 (0.30) und 1,00 (1.00).
- Laser: Hier können Sie das Zielen mit dem Laser aktivieren oder deaktivieren. Im Einzelpunktbzw. Mehrpunktmessmodus können Sie den Laser auch ein / ausschalten, indem Sie ON und F3 drücken.

<span id="page-7-0"></span>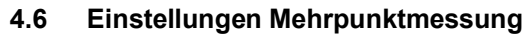

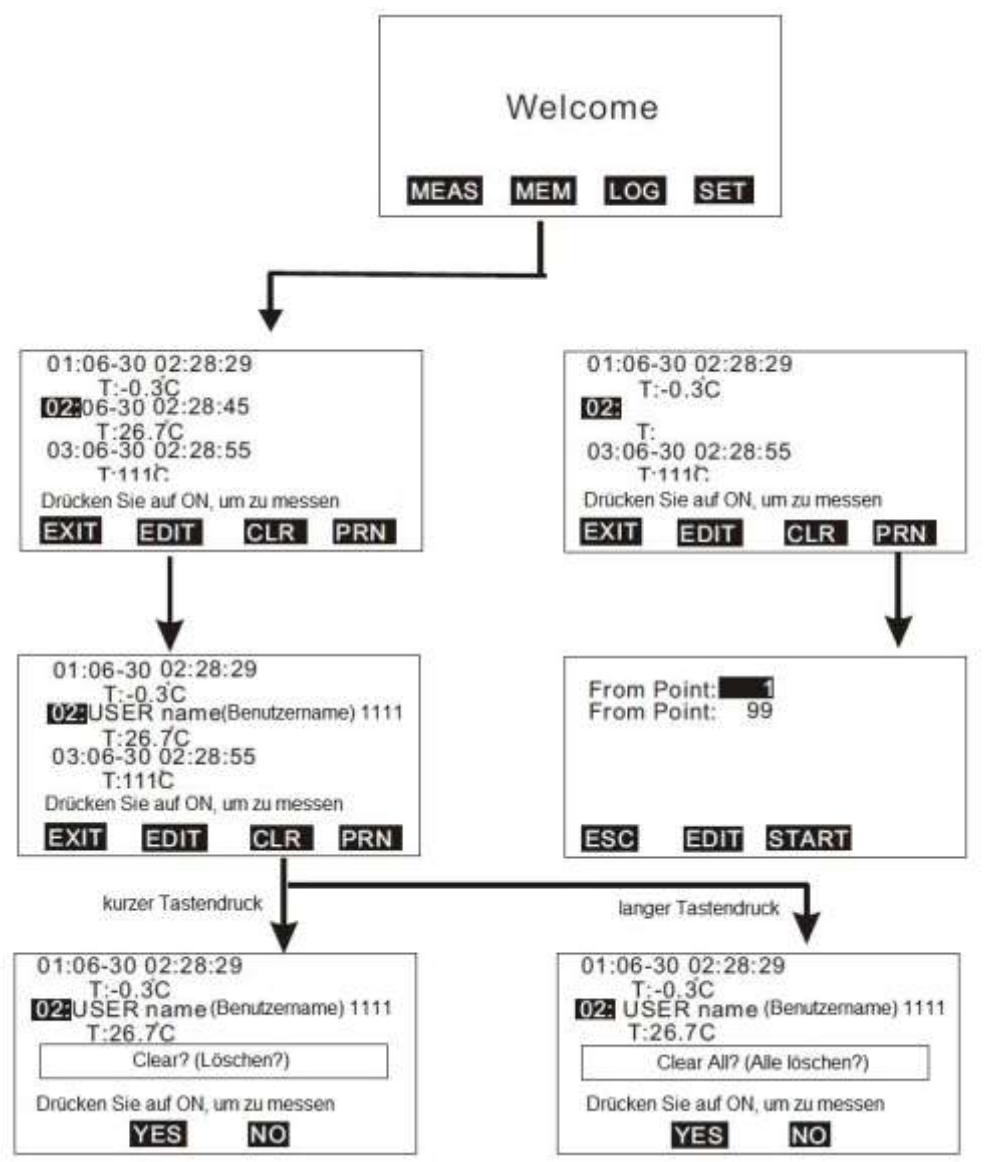

Erklärungen:

Drücken sie kurz auf CLR, um den markierten Wert und Dateinamen zu löschen. Drücken Sie lange auf CLR, um alle im Messgerät gespeicherten Daten (Werte und Dateinamen) zu löschen. Drücken Sie dann YES zur Bestätigung.

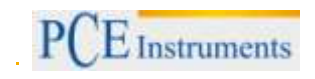

## <span id="page-8-0"></span>**4.7 Einstellungen Datenlogger**

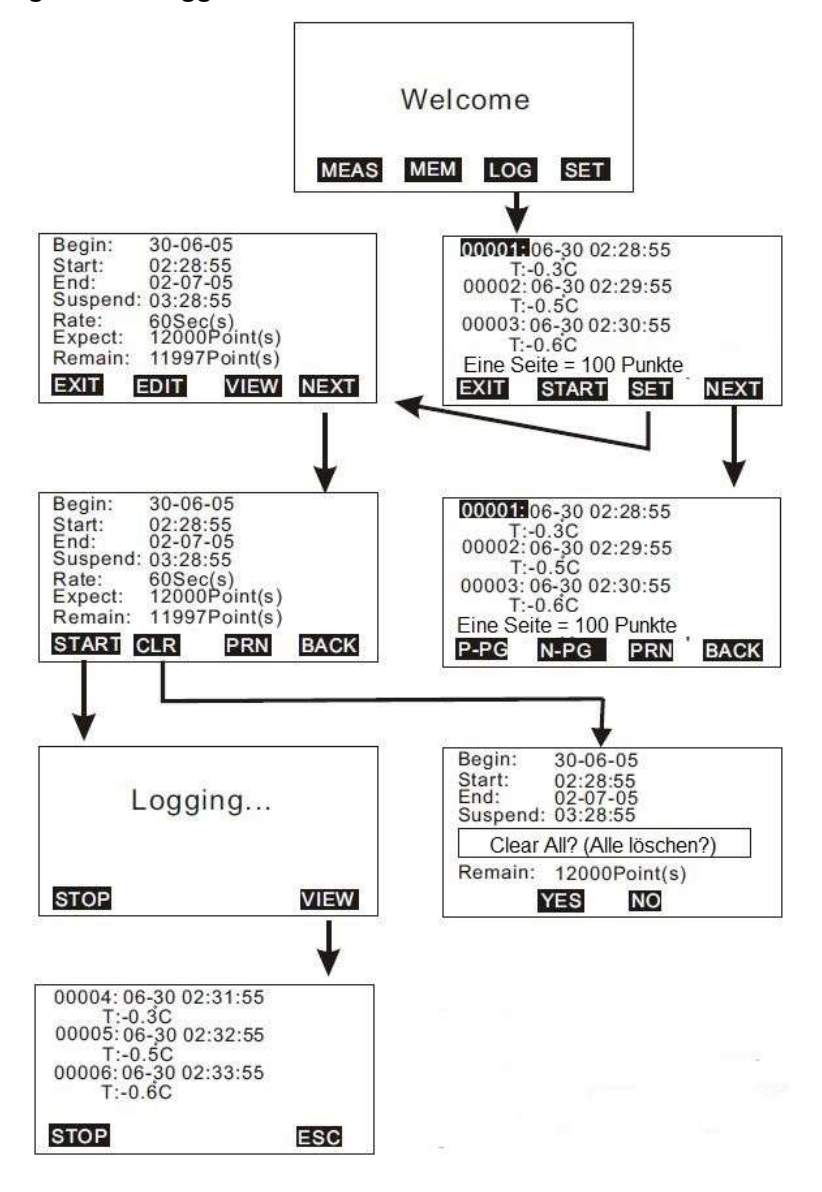

Erklärungen:

- "Start" ist die Startuhrzeit an jedem Tag seit dem Tag, an dem die Einstellung vorgenommen wurde.
- Suspend" steht für die Endzeit jedes Tages seit dem Datum, an dem die Einstellung vorgenommen wurde. Wenn Sie 24 Stunden am Tag aufzeichnen möchten, müssen Sie 00:00:00 als "Start" und 23:59:59 als "Suspend" einstellen.
- "Begin" ist das Startdatum, an dem die automatische Aufzeichnung beginnt.
- "End" ist das Enddatum des Datenlogger-Vorgangs.

## <span id="page-9-0"></span>**4.8 Einzelpunktmessung**

Es gibt drei Messmodi:

- 1. Einzelpunktmessung (MEAS)
- 2. Mehrpunktmessung (MEM)
- 3. Automatischer Datenlogger (LOG)

#### **MEAS**

F1: Einzelpunktmessung

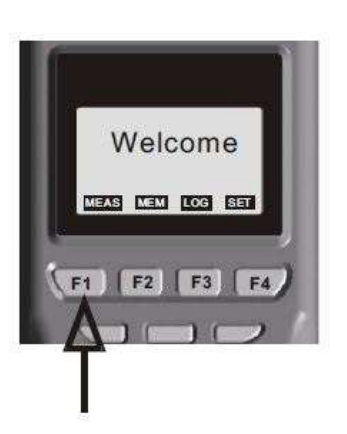

- Drücken Sie die ON-Taste, um die Infrarottemperatur zu messen.
- Wenn Sie sich im Messmodus befinden, drücken Sie F4 (PRN), um in den Druckmodus zu gelangen. Der Druckvorgang kann jederzeit angehalten werden, indem Sie währenddessen F1 (STOP oder EXIT) drücken.
- Der Druckkontrast kann verändert werden, indem Sie die HIGH- oder LOW-Taste drücken.

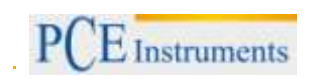

## <span id="page-10-0"></span>**4.9 Mehrpunktmessung**

Hiermit können Sie manuell in Echtzeit Ihre Messungen speichern und mit einem editierbaren Dateinamen versehen, der die Zuordnung erleichtert.

In diesem Messmodus können Sie 99 Speicherplätze belegen.

## **MEM**

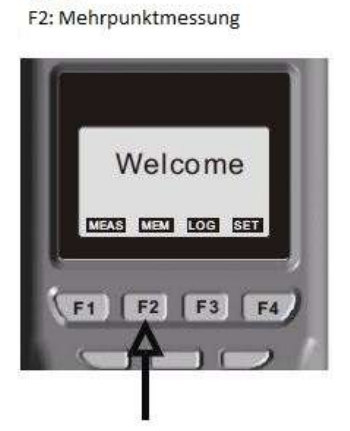

- Drücken Sie ON, um die Parameter zu messen.
- Drücken Sie F1 (ABORT) oder F4 (SAVE), um die Messung zu verlassen oder diese zu speichern.
- Drücken Sie F3 (EDIT), um den Namen der Datei mit den gespeicherten Werten zu bearbeiten. Um den Dateinamen zu bearbeiten, verwenden Sie die Tasten 1SYM, 2ABC, 3DEF, 4GHI, u. s. w. Halten Sie die jeweilige Taste so lange gedrückt, bis der gewünschte Buchstabe erscheint und lassen Sie die Taste dann los.
- Drücken Sie kurz CLR, um einen Datensatz zu löschen oder halten Sie CLR länger als 2 Sekunden gedrückt, um den gesamten Speicher zu löschen.
- Bevor Sie drucken, wählen Sie den zu druckenden Bereich aus, indem Sie EDIT drücken und drücken dann START, um den Druckvorgang zu beginnen.

## <span id="page-11-0"></span>**4.10 Automatischer Datenlogger**

Mit dieser Funktion können Sie automatisch und in Echtzeit Messungen speichern, nachdem Sie dies vorher eingestellt haben. Stellen Sie zunächst die Anfangs- und Endzeit der Aufzeichnung (Datum und Zeit) ein, sowie die Logging-Rate und die Speicherpunkte. Während der Einstellung wird auf dem Display die Gesamtzahl der Speicherpunkte ("Expect") und die Zahl der noch freien Speicherpunkte ("Remain") angezeigt.

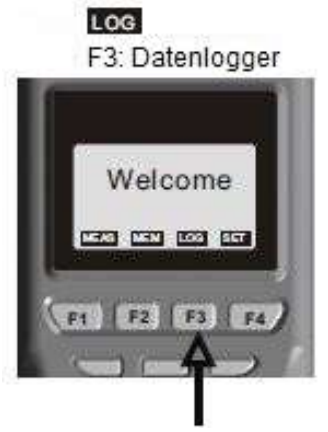

- Drücken Sie zuerst die SET-Taste, um die nötigen Einstellungen vorzunehmen. Den Datumsmodus haben Sie vorher unter SET eingestellt. Die Logging-Rate liegt zwischen 1 und 2700 Sekunden.
- Drücken Sie START, um mit der Loggingfunktion zu beginnen. Während des Loggingvorgangs drücken Sie VIEW, um sich die Daten (mehrere) auf dem Display anzusehen oder drücken Sie MEAS, um sich die Daten in Echtzeit anzusehen oder STOP, um den Loggingvorgang abzubrechen.
- Drücken Sie P-PG oder N-PG, um sich die vorigen oder die nächsten 100 Punkte anzusehen. Nach einer Unterbrechung können Sie durch Drücken der START-Taste den Vorgang wieder aufnehmen. Wenn die Einstellungen nicht verändert wurden, werden die vorher eingestellte Logging-Rate und die bisherigen Aufzeichnungen beibehalten.
- Suspend" steht für die Endzeit jedes Tages seit dem Datum, an dem die Einstellung vorgenommen wurde. Wenn Sie 24 Stunden am Tag aufzeichnen möchten, müssen Sie 00:00:00 als "Start" und 23:59:59 als "Suspend" einstellen.

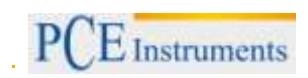

## <span id="page-12-0"></span>**4.11 Software**

Die mitgelieferte Software gibt Ihnen die Möglichkeit, schnell die aufgezeichneten Daten auf Ihren PC herunterzuladen, um diese auszuwerten oder die vorbearbeiteten Dateinamen auf das Messgerät hochzuladen, was eine Zeitersparnis bei den Einstellungen mit sich bringt.

Für die Nutzung der Software benötigen Sie CD mit der Software, ein RS232-Kabel mit D-Sub Stecker, sowie eines der Betriebssysteme WIN98 / 2000 / NT / XP oder höher.

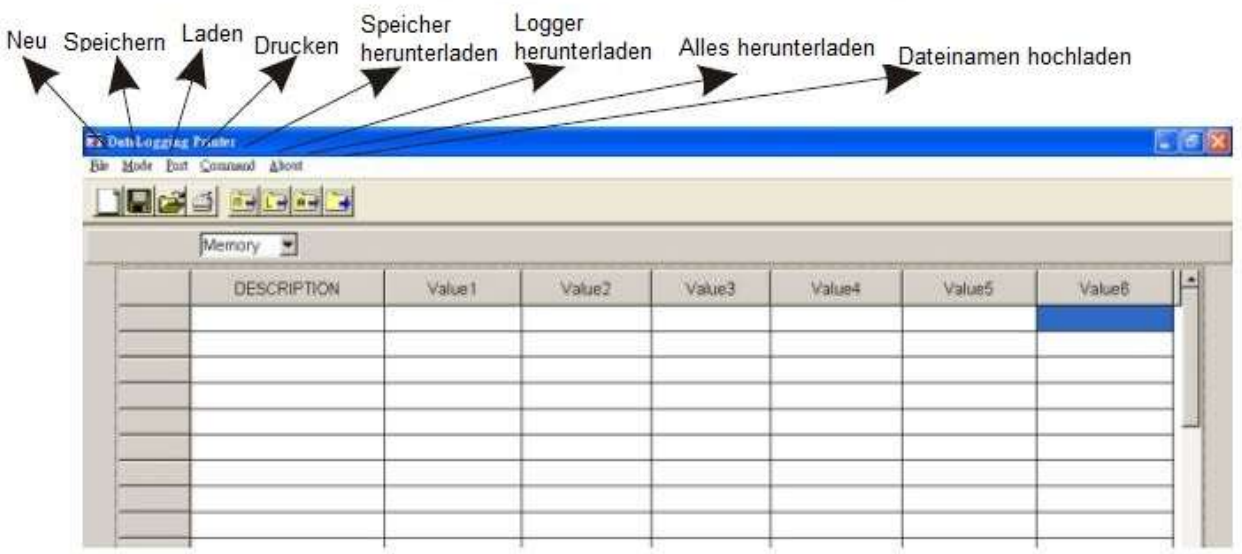

## **FILE**

New – Neue Datei erstellen

Load – Eine gespeicherte Datei öffnen

Save – Aktuelle Datei speichern

Save As – Aktuelle Datei unter neuem Dateinamen speichern

Print – Alle Daten / Loggingdaten / Speicherdaten ausdrucken

Exit – Die Software schließen

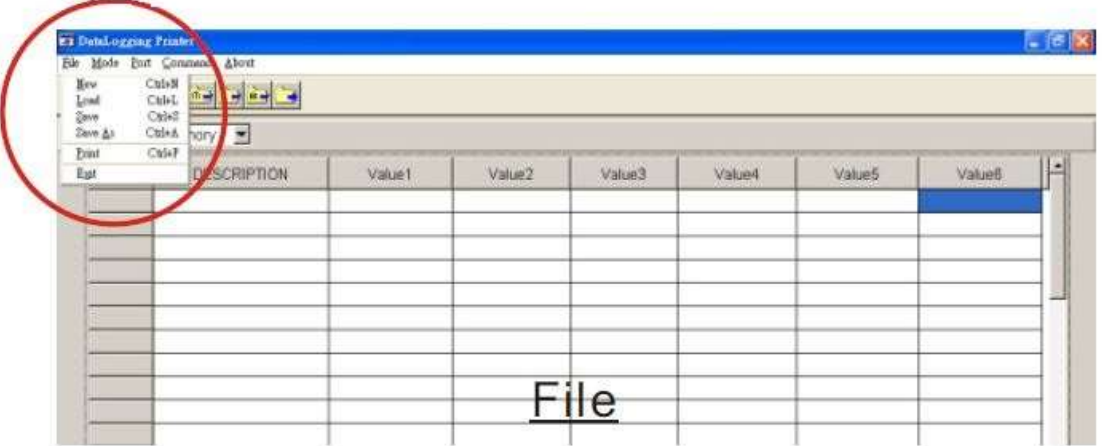

## BETRIEBSANLEITUNG

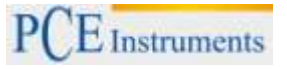

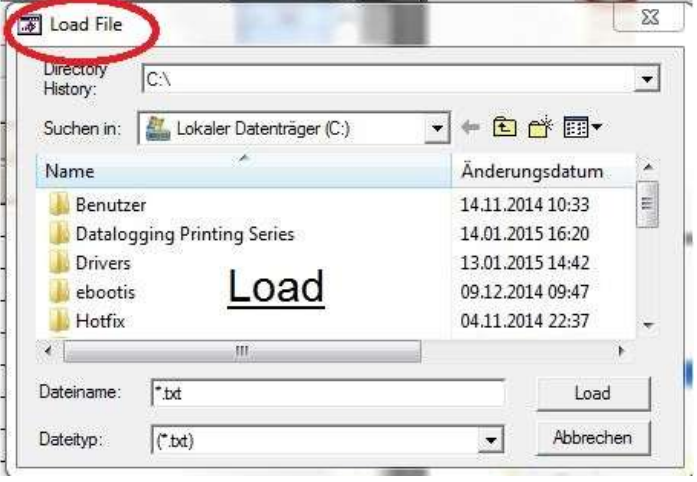

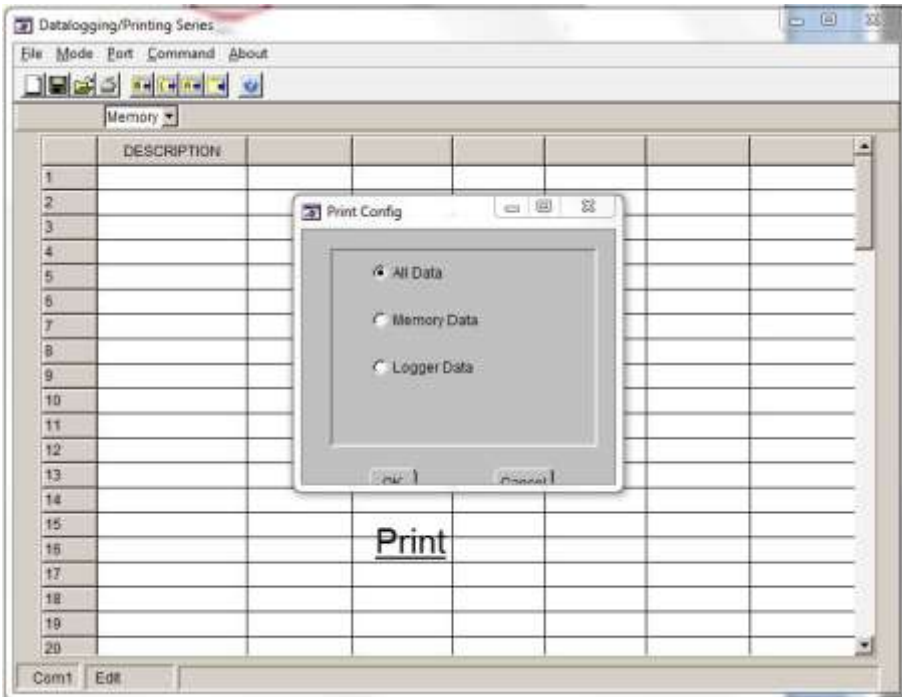

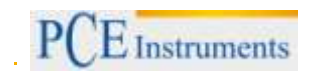

## **MODE**

- Es gibt zwei Datenmodi. Einer heißt Memory und einer heißt Logger.
- Den Modus können Sie über das Hauptmenü oder über das Schnellwahlfenster auswählen.
- Wenn Sie sich im Logger-Modus befinden, können Sie unter "Go to" auswählen, welche Logging-Daten Ihnen angezeigt werden. Es können 100 Punkte auf einer Seite angezeigt werden.

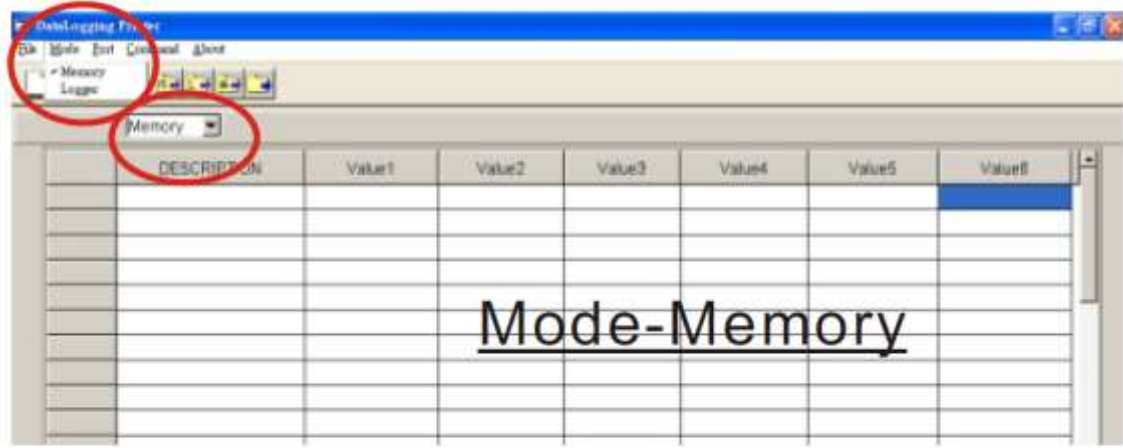

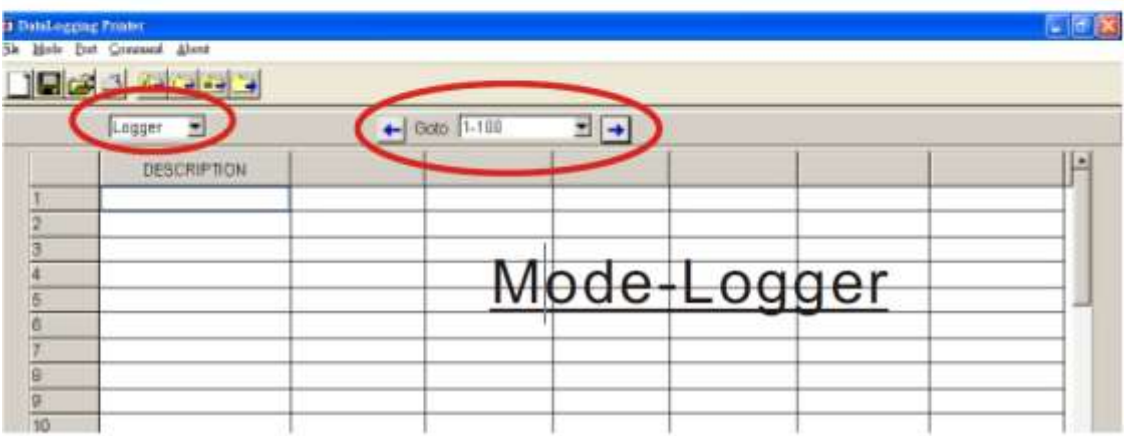

#### **PORT**

- Wählen Sie die richtige COM-Schnittstelle, um sicher zu gehen, dass das Gerät eine Kommunikationsverbindung zum Computer hat. Während der Verbindungsphase wird auf dem LC-Display "PC Mode" angezeigt und links unten auf dem Bildschirm erscheinen "COM#" und "Edit".
- Bei den meisten Computern ist die Schnittstellennummer COM1.
- In der Software können Sie zwischen 8 COM-Schnittstellen auswählen.

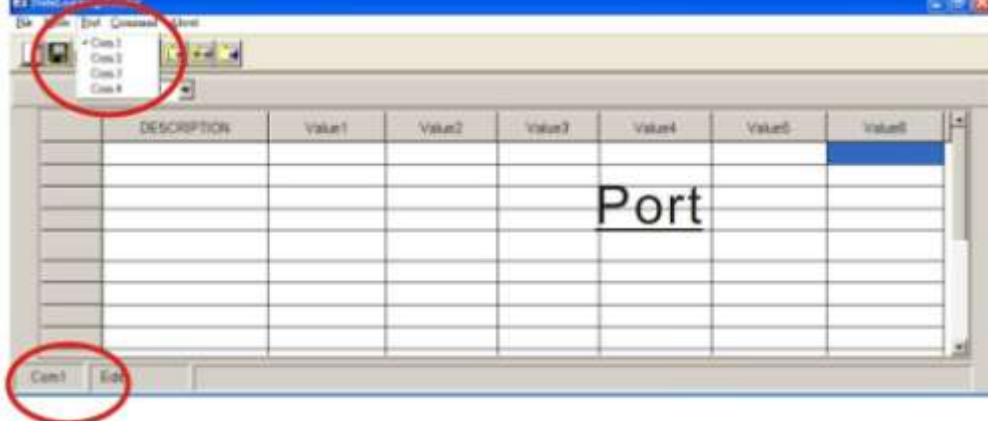

#### **COMMAND**

- In dieser Software gibt es vier Befehle:
	- 1. Herunterladen der Logging-Daten vom Gerät auf den Computer (Download measured logging data from meter to PC)
	- 2. Herunterladen der gespeicherten Daten vom Gerät auf den Computer (Download measured memory data from meter to PC)
	- 3. Herunterladen der Logging- und der gespeicherten Daten vom Gerät auf den Computer (Download measured logging & memory data from meter to PC)
	- 4. Hochladen vorbearbeiteter Dateinamen vom Computer auf das Messgerät (Upload pre-edited file names from PC to meter)
- Um die Dateinamen zu bearbeiten, klicken Sie zweimal kurz hintereinander auf die linke
- Maustaste. Der Cursor blinkt dann, was bedeutet, dass die Spalte bereit zum Bearbeiten ist. Bevor Sie etwas hoch- oder herunterladen, wählen Sie den richtigen Downloadmodus aus. Wenn Sie "Download memory data" anwählen, sich aber im "Logger"-Modus befinden, müssen Sie erst den Modus wechseln, um die korrekte Anzeige zu bekommen.

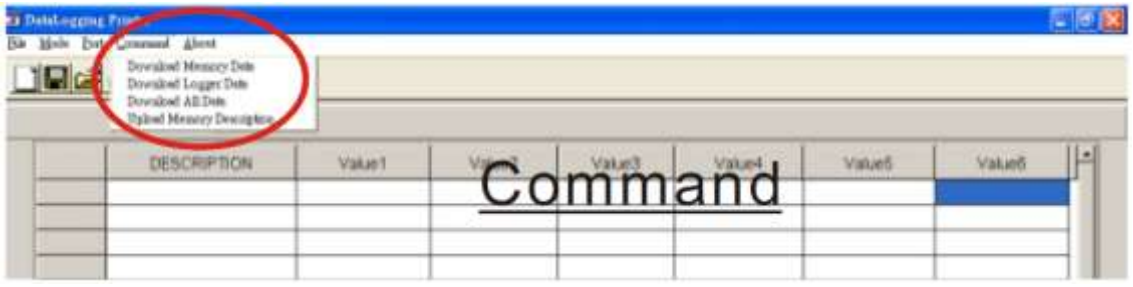

#### **PRINT**

Wählen Sie die Daten aus, die Sie drucken möchten. Es gibt 3 Auswahlmöglichkeiten:

- 1. nur Logging-Daten audrucken
- 2. nur Speicherdaten ausdrucken

3. alle Daten ausdrucken (Logging-Daten und gespeicherte Daten nacheinander) Beispiel (wenn Sie "alle Daten ausdrucken" auswählen):

1. Seite

<< DataLogging Printer Report Date:07-12-2005 TIME:17:26:30 >>

Memory Data:

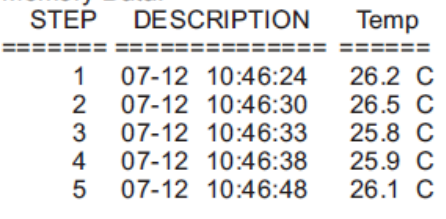

Logger Data:

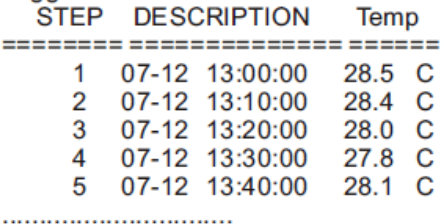

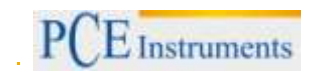

## <span id="page-16-0"></span>**5 Fehlerbehebung**

- 1. Gerät ist eingeschaltet, aber es wird nichts angezeigt
	- a) Drücken Sie die "ON"-Taste in jedem Fall länger als 200 Millisekunden (ms).
	- b) Stellen Sie sicher, dass die Batterien richtig eingesetzt wurden, gut an den Kontakten anliegen und korrekt gepolt sind.
	- c) Setzen Sie neue Batterien ein und versuchen Sie es erneut.
	- d) Nehmen Sie die Batterien zehn Sekunden lang heraus und setzen Sie sie dann wieder ein.
- 2. Displayanzeige verschwindet Überprüfen Sie, ob Ihnen ein geringer Batteriestand angezeigt wird, bevor das Display dunkel wird. Wenn ja, setzen Sie neue Batterien ein.
- 3. Fehlercode E2 Der Wert ist zu gering

## <span id="page-16-1"></span>**6 Entsorgung**

## HINWEIS nach der Batterieverordnung (BattV)

Batterien dürfen nicht in den Hausmüll gegeben werden: Der Endverbraucher ist zur Rückgabe gesetzlich verpflichtet. Gebrauchte Batterien können unter anderem bei eingerichteten Rücknahmestellen oder bei der PCE Deutschland GmbH zurückgegeben werden.

#### Annahmestelle nach BattV:

PCE Deutschland GmbH Im Langel 4 59872 Meschede

Zur Umsetzung der ElektroG (Rücknahme und Entsorgung von Elektro- und Elektronikaltgeräten) nehmen wir unsere Geräte zurück. Sie werden entweder bei uns wiederverwertet oder über ein Recyclingunternehmen nach gesetzlicher Vorgabe entsorgt.

## <span id="page-16-2"></span>**7 Kontakt**

Bei Fragen zu unserem Produktsortiment oder dem Messgerät kontaktieren Sie bitte die PCE Deutschland GmbH.

#### **Postalisch**:

PCE Deutschland GmbH Im Langel 4 59872 Meschede

#### **Telefonisch**:

Support: 02903 976 99 8901 Verkauf: 02903 976 99 8303

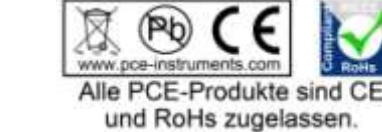